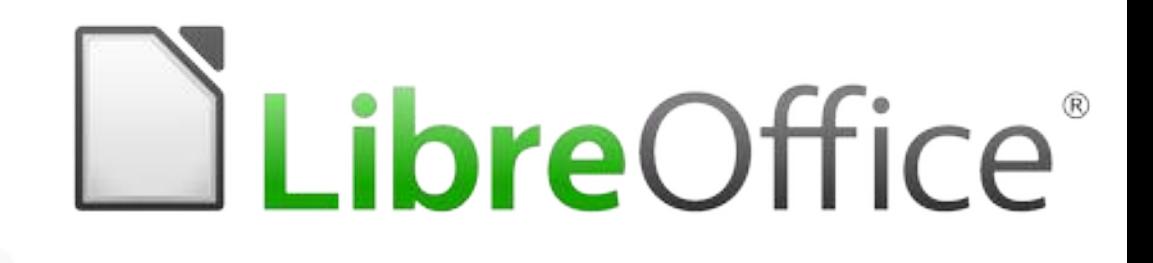

#### **Integración de Zotero con Writer**

#### **Klaibson Natal Ribeiro Borges**

# zotero

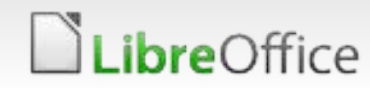

1 LibreOffice Productivity Suite

## **Licencia de Presentación**

**Este trabajo está licenciado bajo una licencia internacional Creative Commons Attribution-ShareAlike 4.0.**

Compartir: copie y redistribuya material en cualquier medio o formato;

- Adaptar: mezclar, transformar y construir sobre el material para cualquier propósito, incluso comercial;
- El otorgante no puede revocar estas libertades, siempre que cumpla con los términos de la licencia;

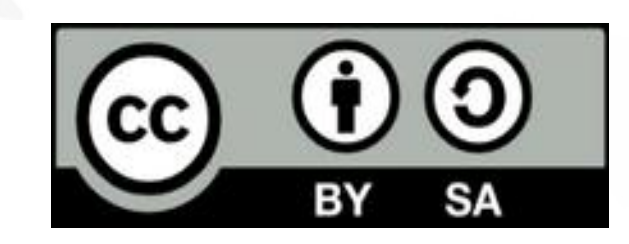

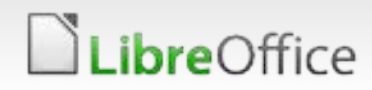

#### **Acerca de Zotero**

## zotero

#### **¿Qué es Zotero?**

- Permite recopilar, organizar, gestionar y citar referencias bibliográficas;
- Una alternativa libre a EndNote, Evernote y Mendeley;
- **Es un plugin para el Firefox, Safari y Chrome;**
- **Puede integrarse con LibreOffice para organizar y crear** bibliotecas de artículos virtuales;
- **Compatible con Windows, Mac OS y Linux;**
- Puede generar referencias bibliográficas según la norma académica solicitada;
- Usted está autorizado por la licencia AGPL;
- Zotero puede ser descargado en [www.zotero.org](http://www.zotero.org/)

## **Acerca de Zotero**

## zotero

#### **Ventajas de Zotero**

- Cero costo;
- Almacenamiento de información;
- **Colaboración entre investigadores;**
- Copia de seguridad;
- Facilidad de uso;
- **Apoyo institucional, entre otros;**

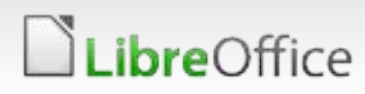

#### **Instalando el Zotero**

**LibreOffice** 

## zotero

#### Vaya a [www.zotero.org](http://www.zotero.org/) y haga clic en **Download**

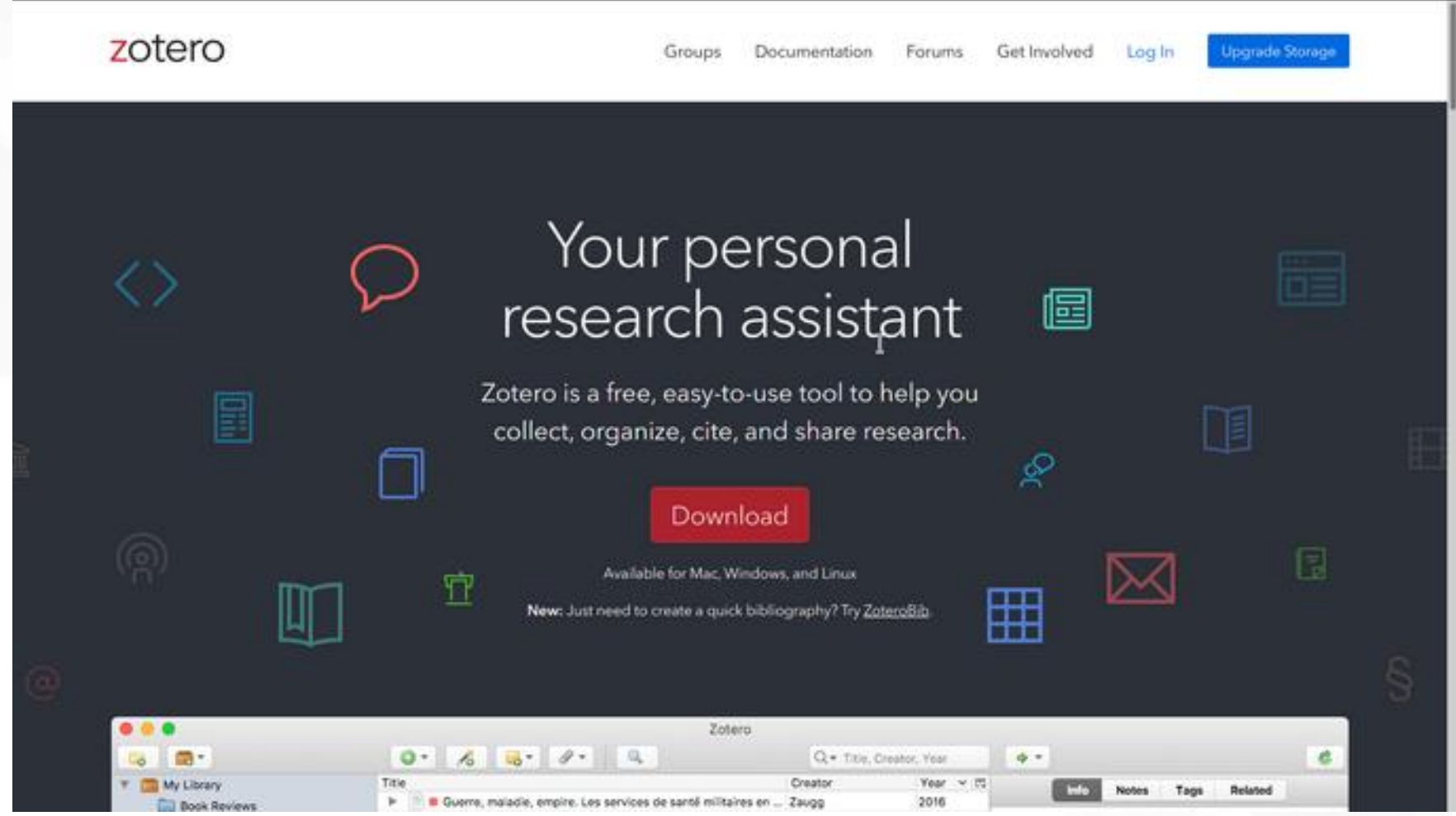

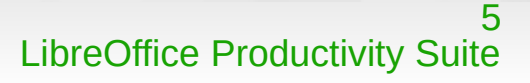

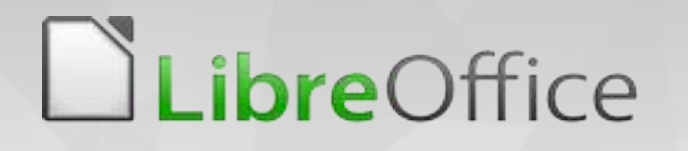

- Entonces descargue una extensión para su sistema operativo y la otra para su navegador.
- Reinicie el Firefox y LibreOffice para que el Extensión funcione correctamente.

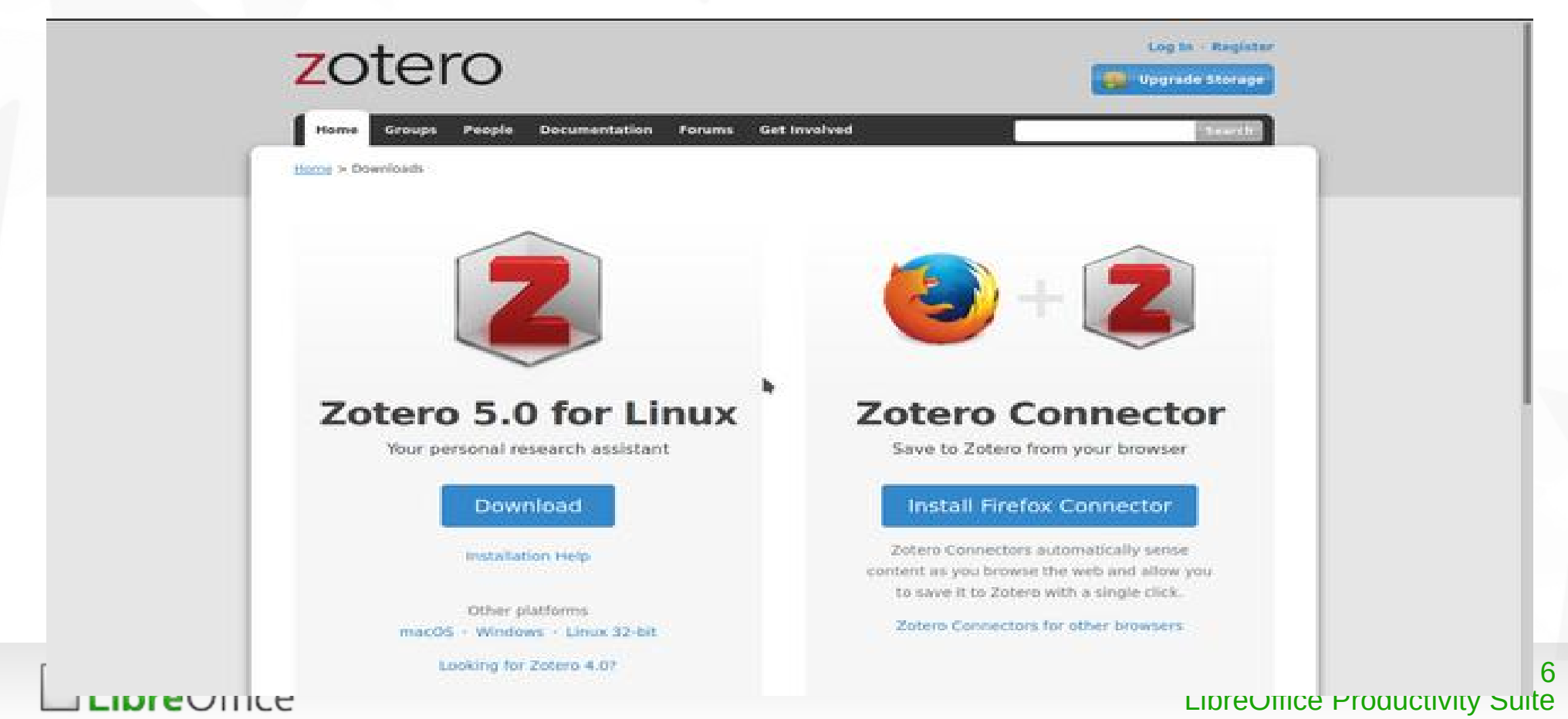

## **DLibreOffice**

## zotero

Ahora, abra el Zotero. después tengo que crear una biblioteca para almacenar mi investigación. Dentro de Zotero, crearé una Biblioteca. Haga clic en Mi Biblioteca con el botón derecho del ratón y luego en *New Collection...*

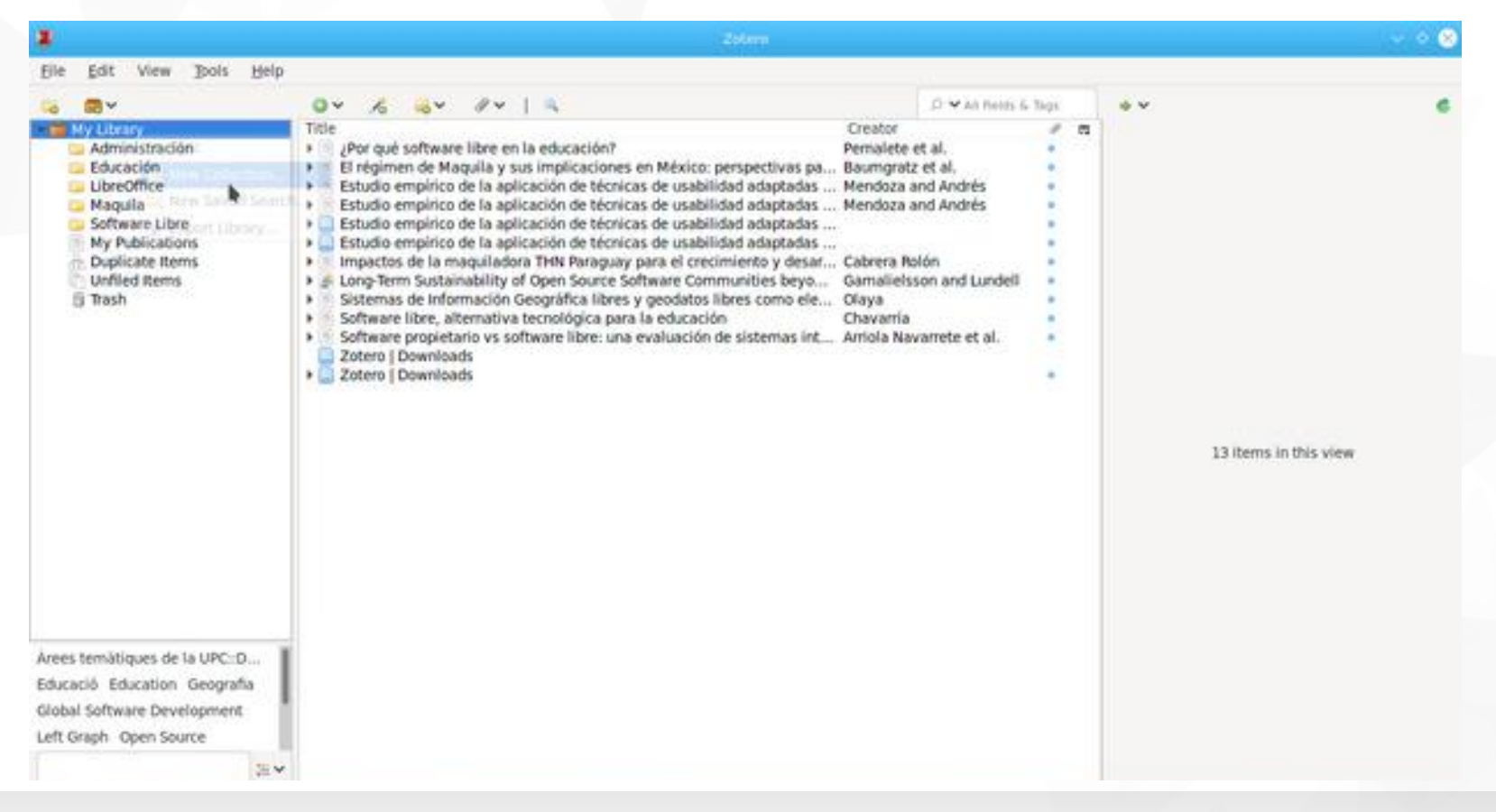

#### 7 LibreOffice Productivity Suite

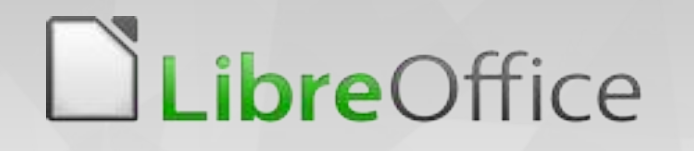

Después de ese procedimiento, ahora les mostraré cómo funciona. Vaya a [https://scholar.google.com](https://scholar.google.com/) y buscar el tema de un artículo científico

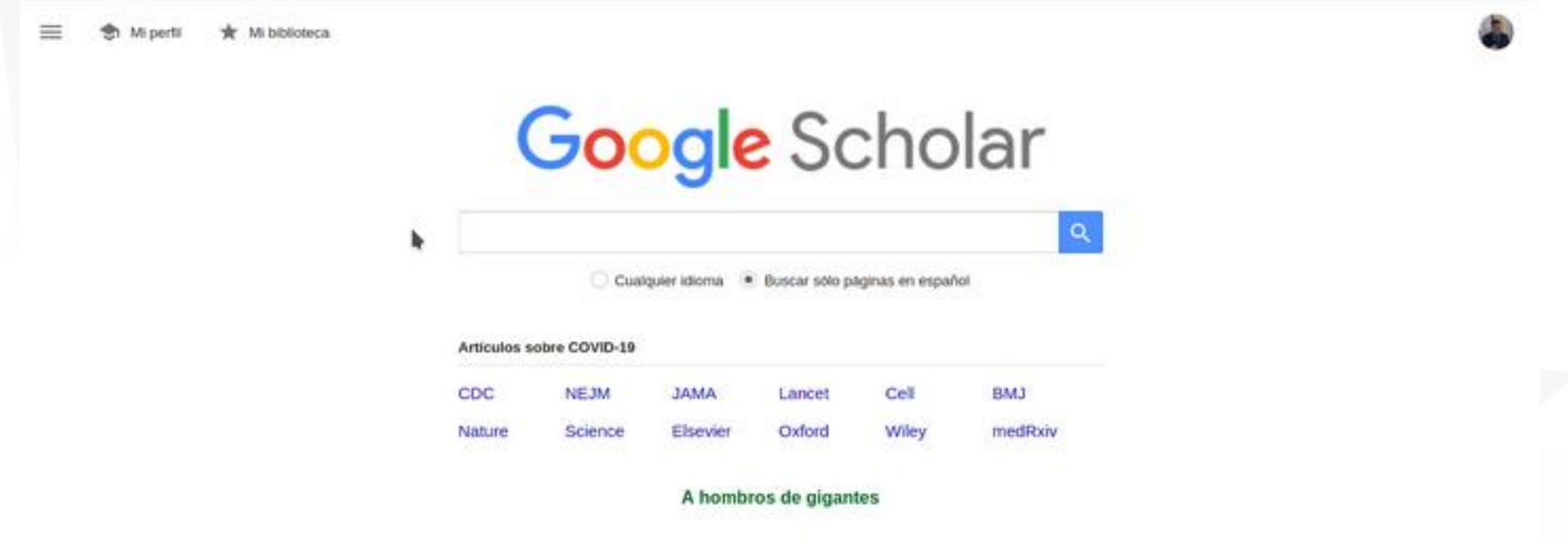

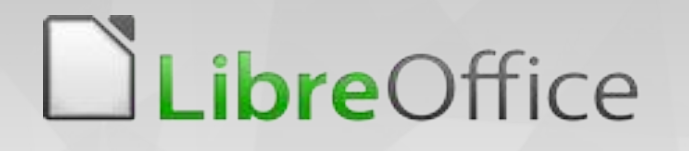

Ahora, teclearé el tema que quiero consultar, haré clic en el artículo y lo guardaré en mi biblioteca Zotero.

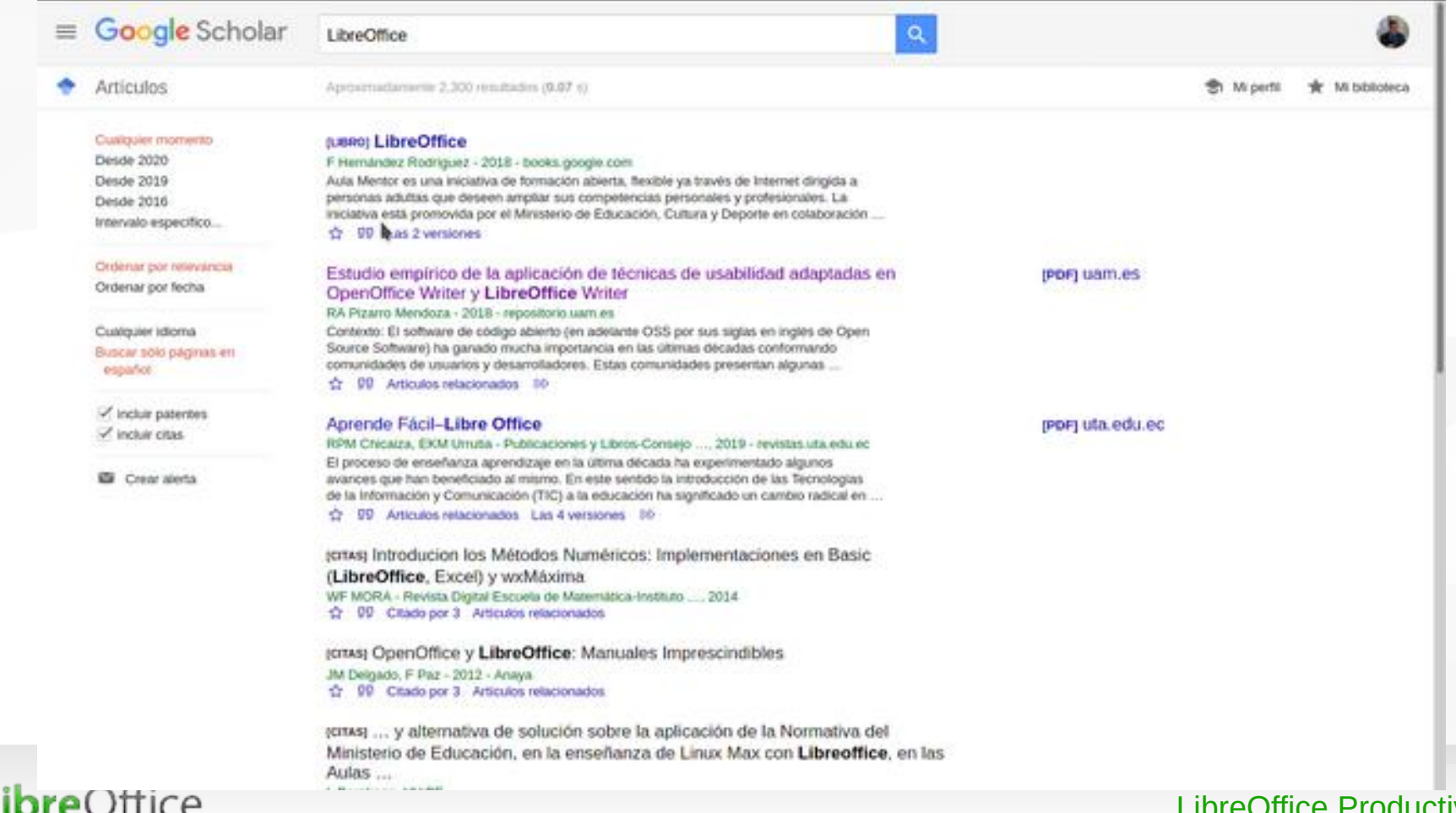

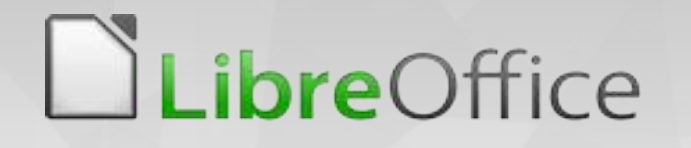

*ibre*Office

zotero

1በ

LibreOffice Productivity Suite

Ahora, teclearé el tema que quiero consultar, haré clic en el artículo y lo guardaré en mi biblioteca Zotero.

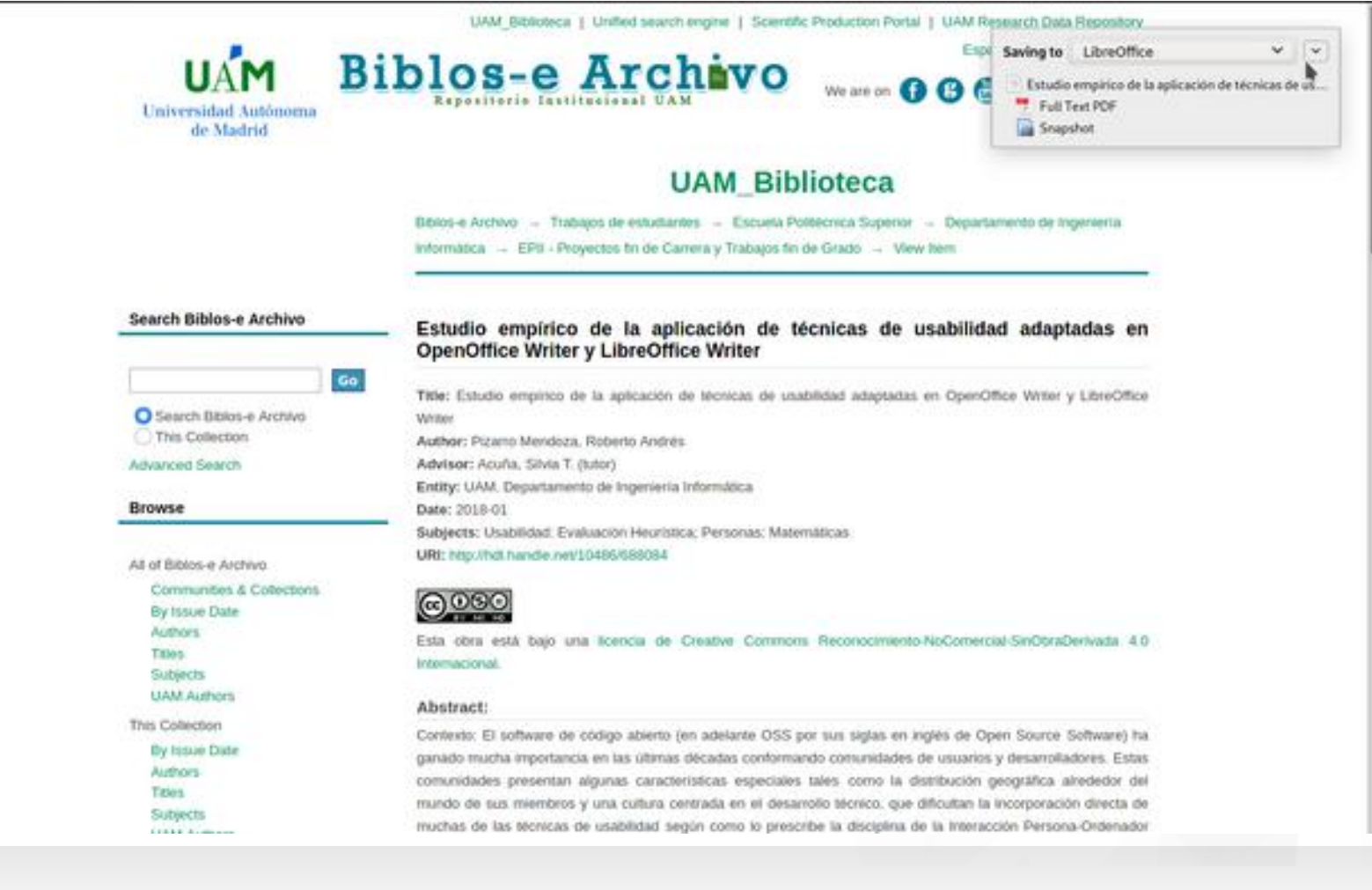

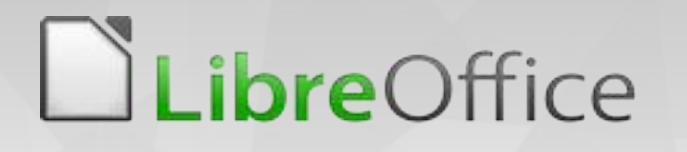

Por lo tanto, todo lo que guarde a partir de ahora se almacenará en esta colección. Puedo crear tantas colecciones como considere necesario si estoy realizando más de un tipo de actividad.

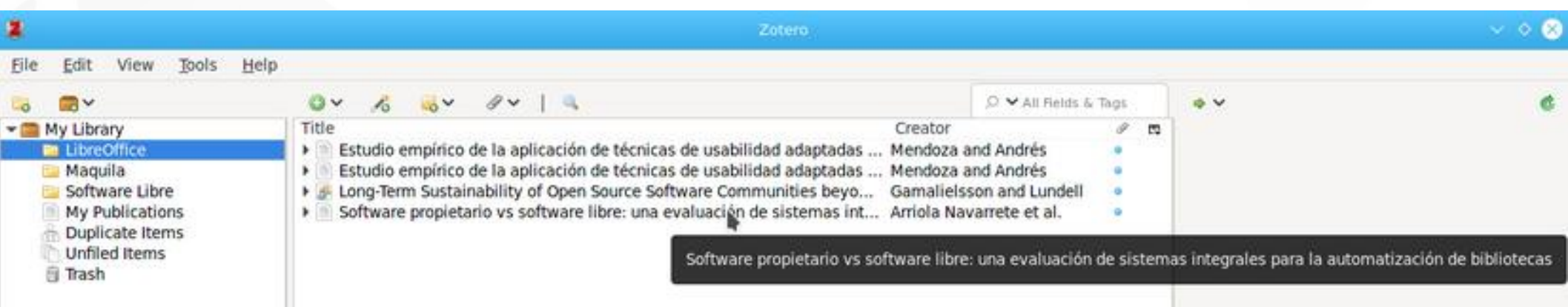

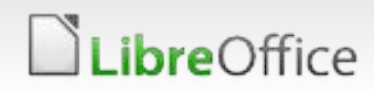

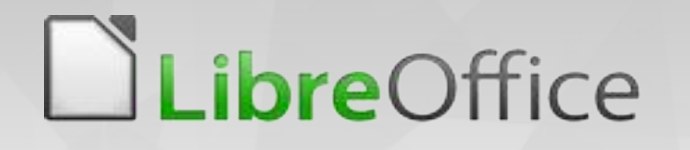

Ahora, tenemos que instalar los estilos de formato que se usarán en nuestro trabajo, para ello vaya a [www.zotero.org/styles](http://www.zotero.org/styles)

#### **Zotero Style Repository**

Here you can find Citation Style Language 1.0.1 citation styles for use with Zotero and other CSL 1.0.1-compatible software. For more information on using CSL styles with Zotero, see the Zotero wiki.

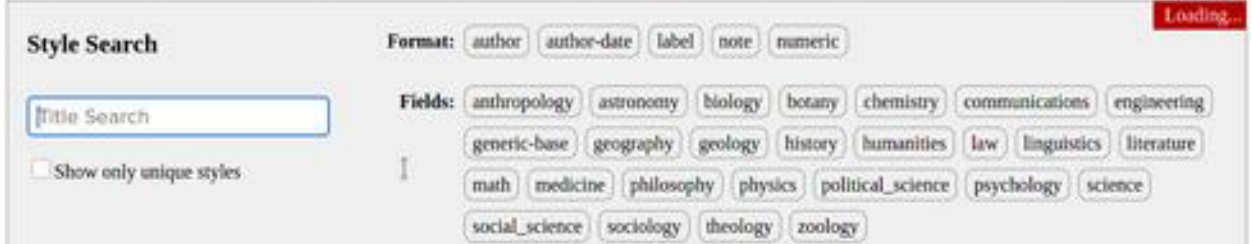

9810 styles found:

- 2D Materials (2020-02-05 05:27:13)
- · 3 Blotech (2014-05-18 01:40:32)
- 3D Printing in Medicine (2016-02-13 20:40:33)
- · 3D Research (2015-04-21 12:08:45)
- 3D-Printed Materials and Systems (2015-04-21 12:08:45)
- $+40B$   $(2014-05-1801-40:32)$
- AAPG Bulletin (2013-03-29 23:50:45)
- 4 AAPS Open (2016-02-13 20:40:33)
- · AAPS PharmSciTech (2014-05-18 01:40:32)
- · Abhandlungen aus dem Mathematischen Seminar der Universität Hamburg (2014-05-18 01:40:32)
- ABI Technik (German) (2015-12-16 02:32:01)
- Academic Medicine (2013-03-29 23:50:45)
- · Academic Pediatrics (2018-03-09 05:06:46)
- the state of the state of the state of the state of the state of the state of the state of the state of the state of

## LibreOffice

*ibreOffice* 

## zotero

#### En Writer, haga clic en añadir cita, elija la norma, luego escriba el tema y luego presione **Enter**

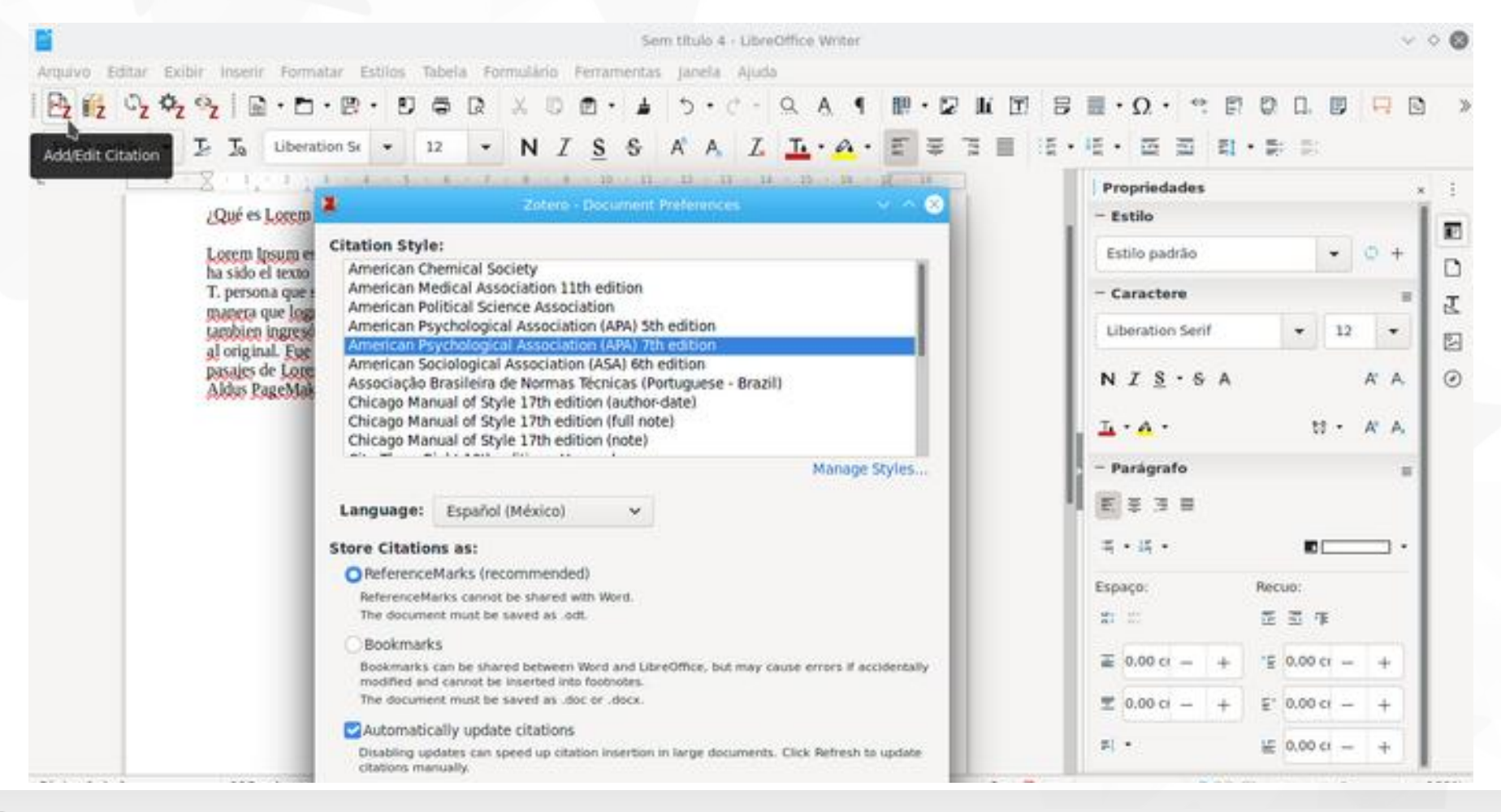

## **DLibreOffice**

## zotero

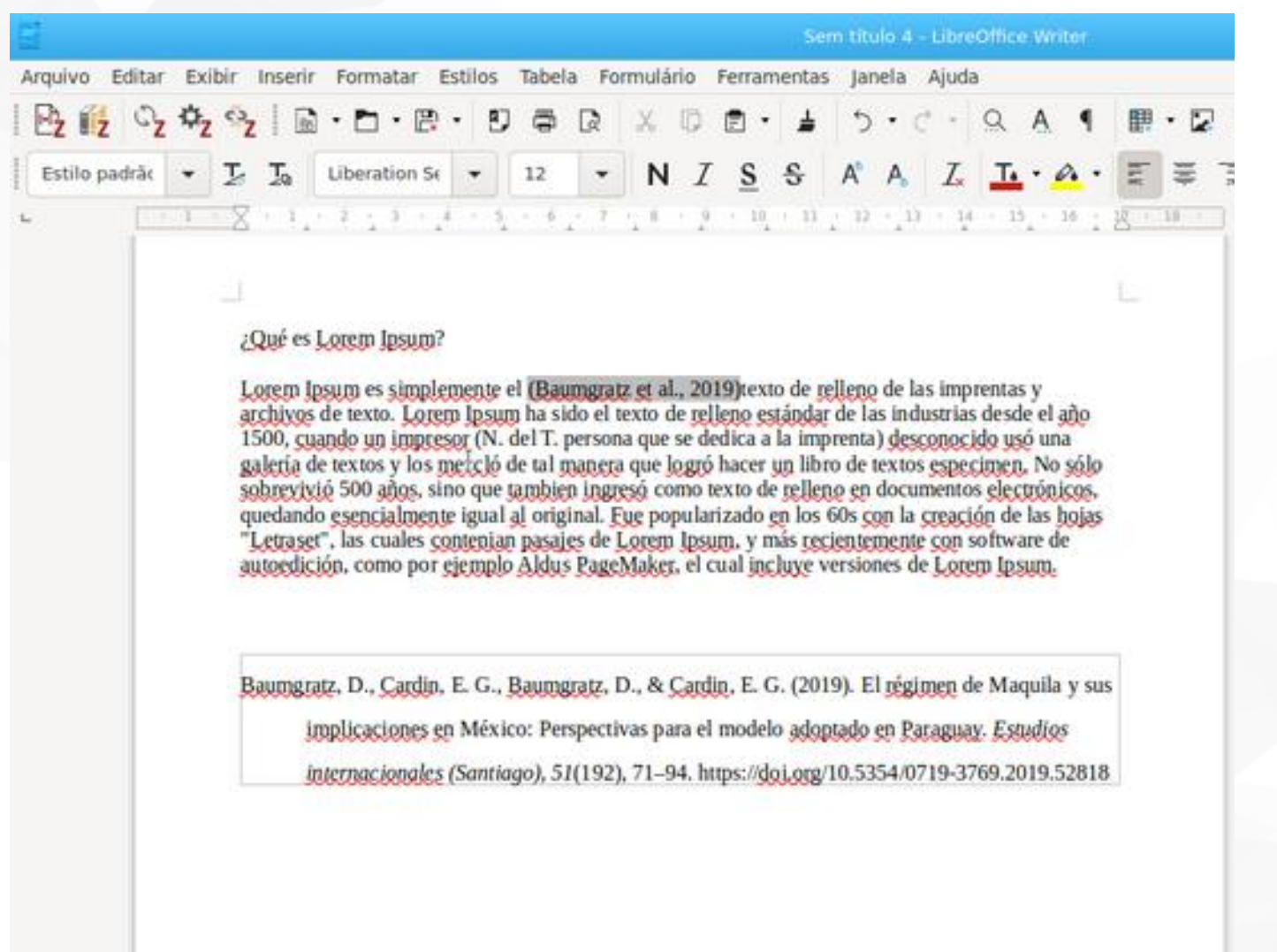

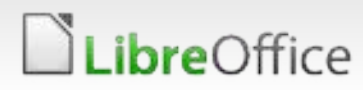

#### **Preguntas**

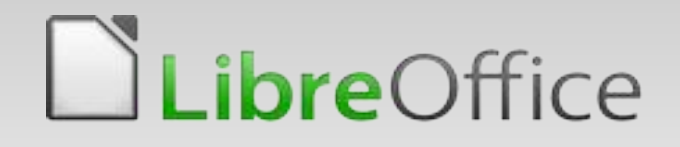

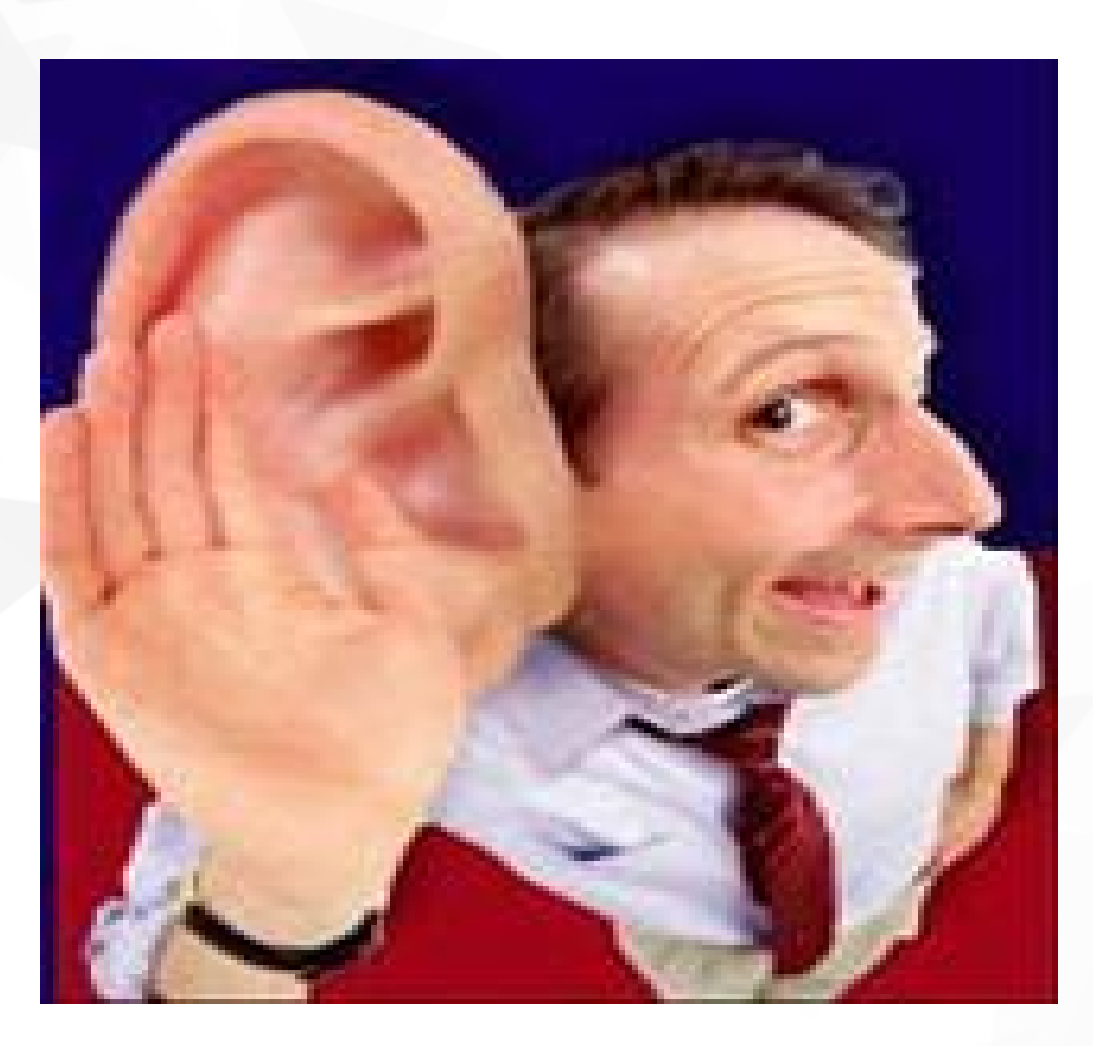

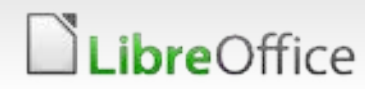

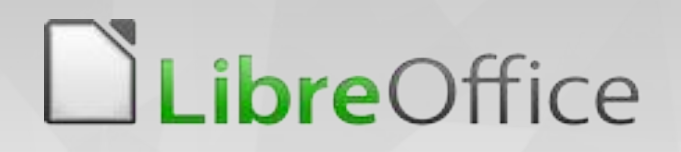

## Gracias a todos por su atención.

## Klaibson Natal Ribeiro Borges – klaibson@libreoffice.org

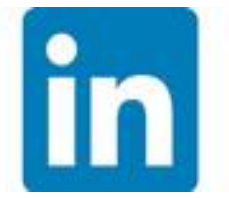

klaibson

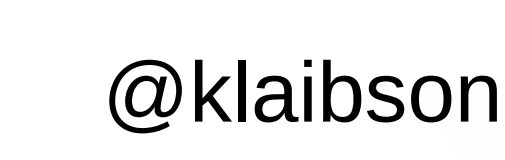

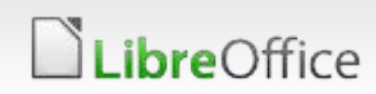